## **Playback Solutions Overview**

Playback solutions typically require two applications:

- a server application for managing your files and for selecting what plays; and
- a renderer application that turns the file into a music signal and sends it to your DAC.

With Antipodes music servers you can choose to run both the server app and the renderer app on the same device, for a simple and complete solution.

Or you can run them on separate devices. For example the server app might run on one Antipodes and the renderer app might run on another Antipodes.

Or you might do both:

- run the server application on one Antipodes:
- run the renderer application on the same Antipodes to play direct to a DAC; and
- run the renderer application on other Antipodes devices on your network to play from the library on the first Antipodes.

Most of this guide refers to running both the server app and the renderer app on the same device, but the principles are the same for the other options.

With Antipodes music servers, you have the choice of:

- Three complete playback solutions (incorporating both server & renderer apps):
	- **Roon** Roon Server & Roon Ready
	- **Squeezebox** Squeezebox Server & **Squeezelite**
	- **MPD** A special case as it is just a renderer app but it can play from the Antipodes library.

Two separate renderer solutions.

- The **HQPlayer NAA** solution enables your Antipodes to be a renderer to play from HQPlayer. HQPlayer (the server app) needs to be running on computer elsewhere on your network.
- The **MPD** solution enables your Antipodes to be a renderer to play from a DLNA/UPnP server on your network. The server app could be on an Antipodes or on another device.
- A range of server solutions, including **DLNA/UPnP**  and **Plex Media Server,** *plus* your Antipodes can be easily configured to be a music source for a **SONOS** system.

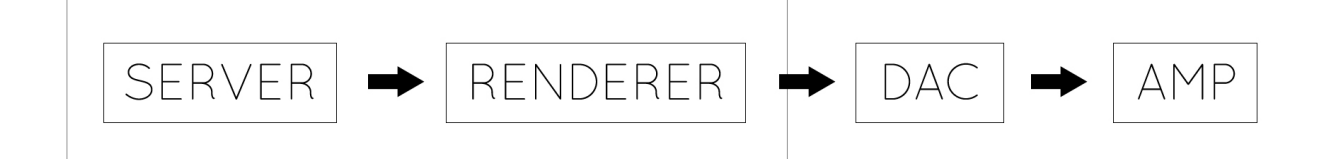

The most popular playback solutions on Antipodes music servers are Roon (for which you need to obtain a subscription), and free options Squeezebox and MPD.

Therefore the early parts of this guide cover these three most popular solutions.

The other solutions are covered later in the guide, and remember, you can use as many solutions at the same time as the number of renderer devices you have.

To start playing music using Roon, Squeezebox or MPD, there are three setup steps:

- 1. Setup the renderer app.
- 2. Setup remote control of the server app.
- 3. Get your music into the server app's library.

The next sections of this guide cover these three steps for the three popular playback solutions, to get you underway playing music with your Antipodes.